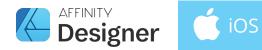

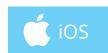

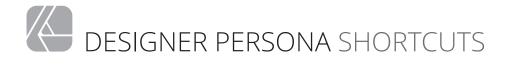

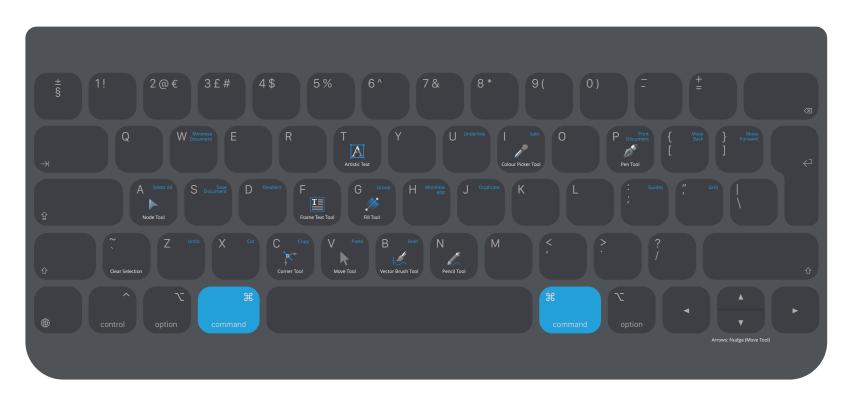

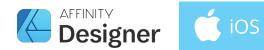

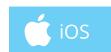

## PIXEL PERSONA SHORTCUTS

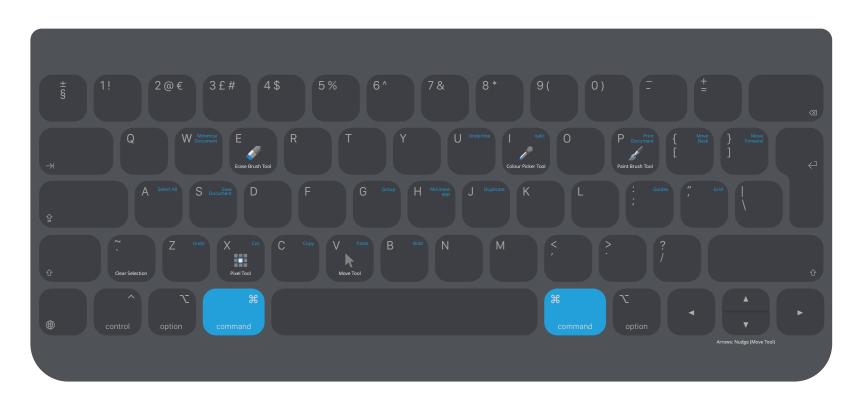

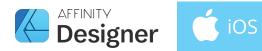

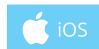

## MODIFIERS & LAYER CONTROL

| Drawing & Painting  Freehand Selection Tool | Option                                                | Temporarily switches to the Colour Picker tool  Connects clicked points with straight lines                                                                           | Pixel selections     | Shift<br>Cmd<br>Ctrl<br>Option   | Constrains marquee to square or circle Moves underlying layer rather than selection Adds to selection Removes from selection                                                              |
|---------------------------------------------|-------------------------------------------------------|----------------------------------------------------------------------------------------------------|----------------------|----------------------------------|----------------------------------------------------------------------------------------------------|
| General                                     | Shift<br>Cmd<br>Ctrl                                  | Reverses aspect ratio constraint on scaling<br>Scales from the centre of selection<br>Rotates from opposite corner of layer or object                                 | Pixel Tool           | Cmd                              | Erases from current layer or objects                                                                                                    |
|                                             | Option                                                | Ignores snapping during an operation                                                                                                    | Rotating             | Shift                            | Constrains rotation to 15 degree intervals                                                                                                    |
| Geometric Shapes                            | Cmd                                                   | Moves red handles symmetrically                                                                                                    | Selecting            | Shift                            | Selects multiple objects and layers                                                                                                    |
| Layers Panel                                | Layer 1                                               | Double-tap = Zoom to layer                                                                                                    |                      | Option Drag + Ctrl Option + Drag | Selects multiple objects and ayers<br>Selects object or layer behind current selection<br>Selects objects or layers partially encompassed<br>Ignores initial object or layer below cursor |
| Path text                                   | Shift<br>Cmd                                          | Maintains distance between red handles<br>Moves red handles symmetrically                                                                                             |                      | Option F Brag                    | ignores initial object or layer below cursor                                                                                                    |
| Pixel brush painting                        | Shift<br>Ctrl + Option + Drag<br>Option + Cmd + Click | Draws straight line connecting two strokes<br>Left-right changes the width and up-down changes the hardness of the brush<br>Picks and applies the colour under cursor | Vector drawing tools | Shift<br>Option<br>Cmd           | Constrains handle angles to 15 degrees<br>Sets node to Sharp (for creating cusps)<br>Temporarily switches to Node editing (from Pen)                                                      |